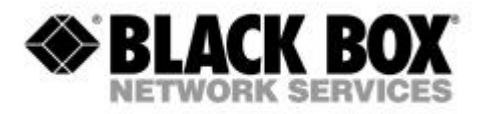

Inställningar i registret på måldatorn för att få samma musrörelse vid inloggat läge som vid urloggat läge.

# **Windows 9x Default User Mouse Settings**

REGEDIT4 [HKEY\_USERS\.DEFAULT\Control Panel\Mouse] "MouseSpeed"="0" "MouseThreshold1"="0" "MouseThreshold2"="0" "SnapToDefaultButton"="0"

#### **Windows 9x Current User Mouse Settings**

REGEDIT4 [HKEY\_CURRENT\_USER\Control Panel\Mouse] "MouseSpeed"="0" "MouseThreshold1"="0" "MouseThreshold2"="0" "SnapToDefaultButton"="0"

#### **Windows NT4 Default User Mouse Settings**

REGEDIT4 [HKEY\_USERS\.DEFAULT\Control Panel\Mouse] "MouseSpeed"="0" "MouseThreshold1"="0" "MouseThreshold2"="0" "SnapToDefaultButton"="0"

# **Windows NT4 Current User Mouse Settings**

REGEDIT4 [HKEY\_CURRENT\_USER\Control Panel\Mouse] "MouseSpeed"="0" "MouseThreshold1"="0" "MouseThreshold2"="0" "SnapToDefaultButton"="0"

### **W2K XP W2K3 Default User Mouse Speed**

Windows Registry Editor Version 5.00

[HKEY\_USERS\.DEFAULT\Control Panel\Mouse] "MouseSpeed"="0" "MouseThreshold1"="0" "MouseThreshold2"="0" "SnapToDefaultButton"="0" "MouseSensitivity"="10"

# **W2K XP W2K3 Current User Mouse Speed**

Windows Registry Editor Version 5.00

[HKEY\_CURRENT\_USER\Control Panel\Mouse] "MouseSpeed"="0" "MouseThreshold1"="0" "MouseThreshold2"="0" "SnapToDefaultButton"="0" "MouseSensitivity"="10"